## **Artikel im Set verkaufen | Arbeitsablauf, ohne Auswahl**

### <span id="page-0-0"></span>Schritt für Schritt

Um automatisch mehrere Artikel in einem Set zu verkaufen, muss folgende Eigenschaften eingerichtet und an den gewünschten Artikel hinterlegt werden. Die Auswahl des Sets erfolgt dabei im Angebot oder der Kasse über den Namen des Artikelsets in der Schnellsuche.

#### **Hinweis** Δ Eine Reduzierung der Artikel oder ein Paketpreis erfolgt dabei nicht bzw. ist nicht möglich.

#### **Artikel-Set**

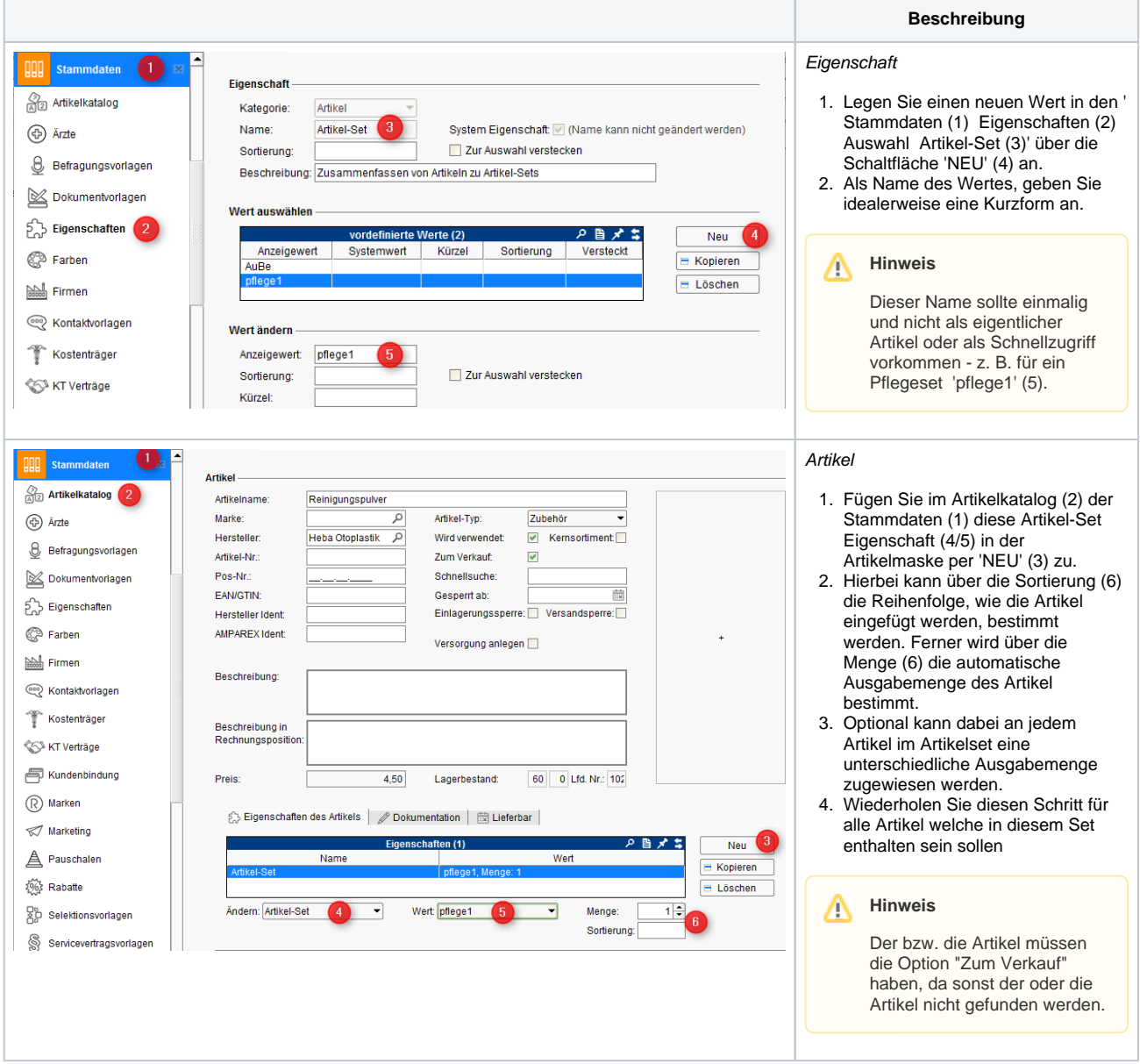

# **Artikel im Set verkaufen | Arbeitsablauf, ohne Auswahl**

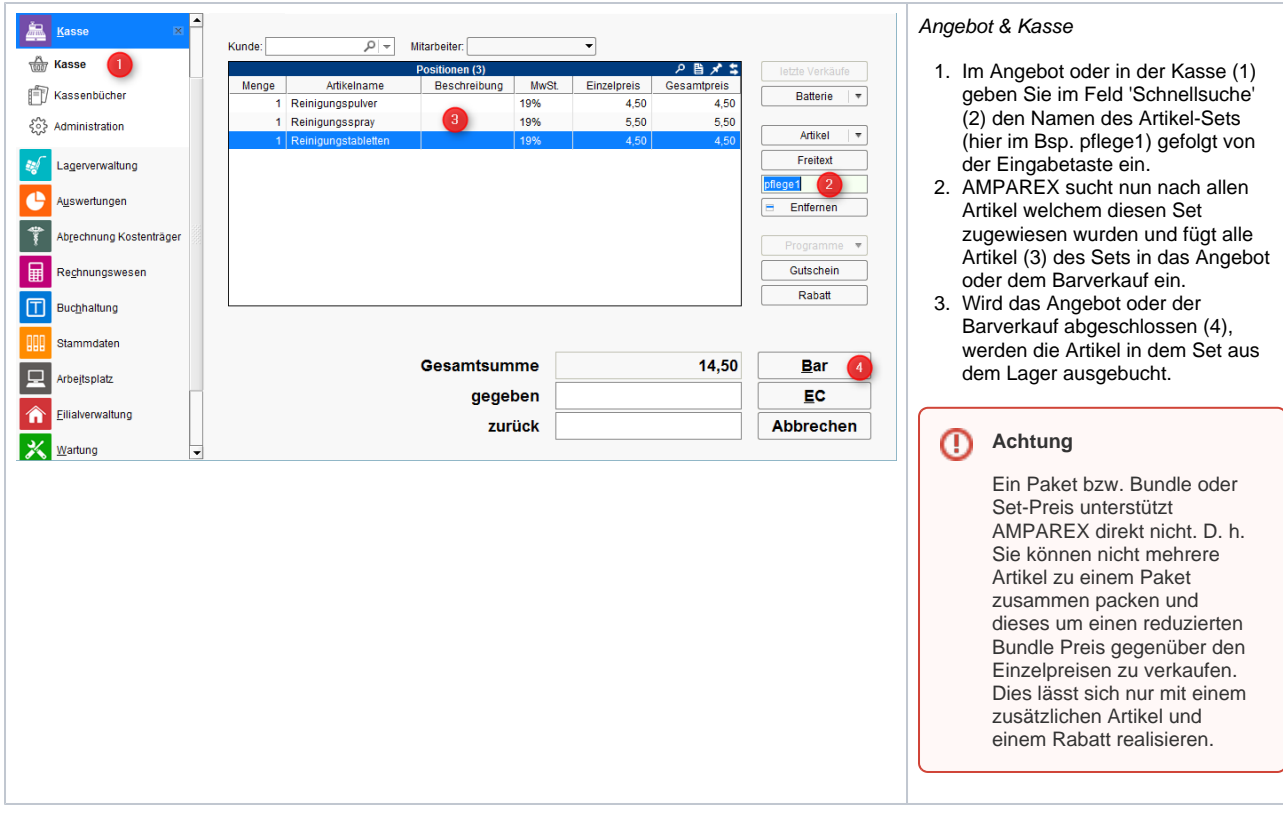

Siehe auch ...

- [Artikel als Bundle verkaufen | Arbeitsablauf](https://manual.amparex.com/display/HAN/Artikel+als+Bundle+verkaufen+%7C+Arbeitsablauf)
- [Artikel im Set verkaufen | Arbeitsablauf, ohne Auswahl](#page-0-0)
- [Artikelkombinationen verkaufen | Arbeitsablauf, mit Auswahl](https://manual.amparex.com/display/HAN/Artikelkombinationen+verkaufen+%7C+Arbeitsablauf%2C+mit+Auswahl)
- [Artikelset 'verkaufen mit' | Arbeitsablauf](https://manual.amparex.com/display/HAN/Artikelset+%27verkaufen+mit%27+%7C+Arbeitsablauf)